*Groupe national de travaux collaboratifs Maths et TICE Yannick Danard Mai 2009*

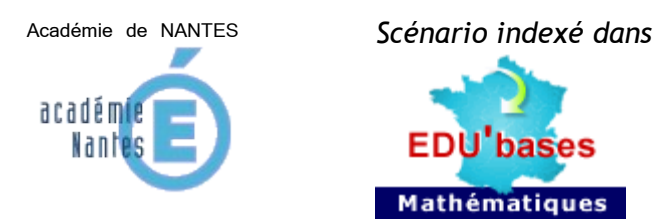

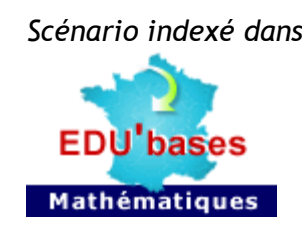

# *« Le lièvre et la tortue»*

**Dans cette activité sur tableur, il s'agit de simuler une situation afin de déterminer une probabilité qui ne peut pas être obtenue par le calcul en 3ème .**

Travail en classe entière sur poste en 3<sup>ème</sup>.

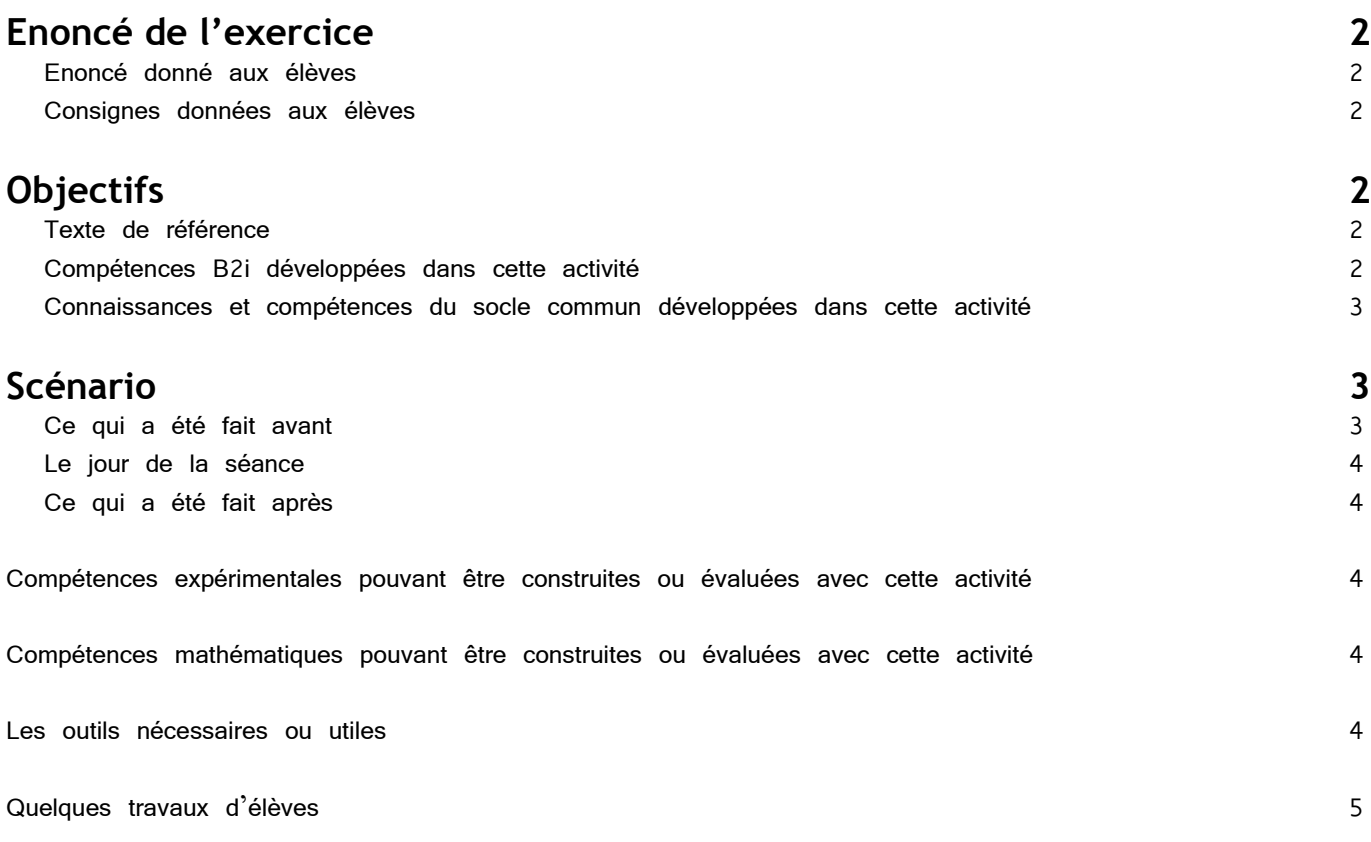

## **Enoncé de l'activité.**

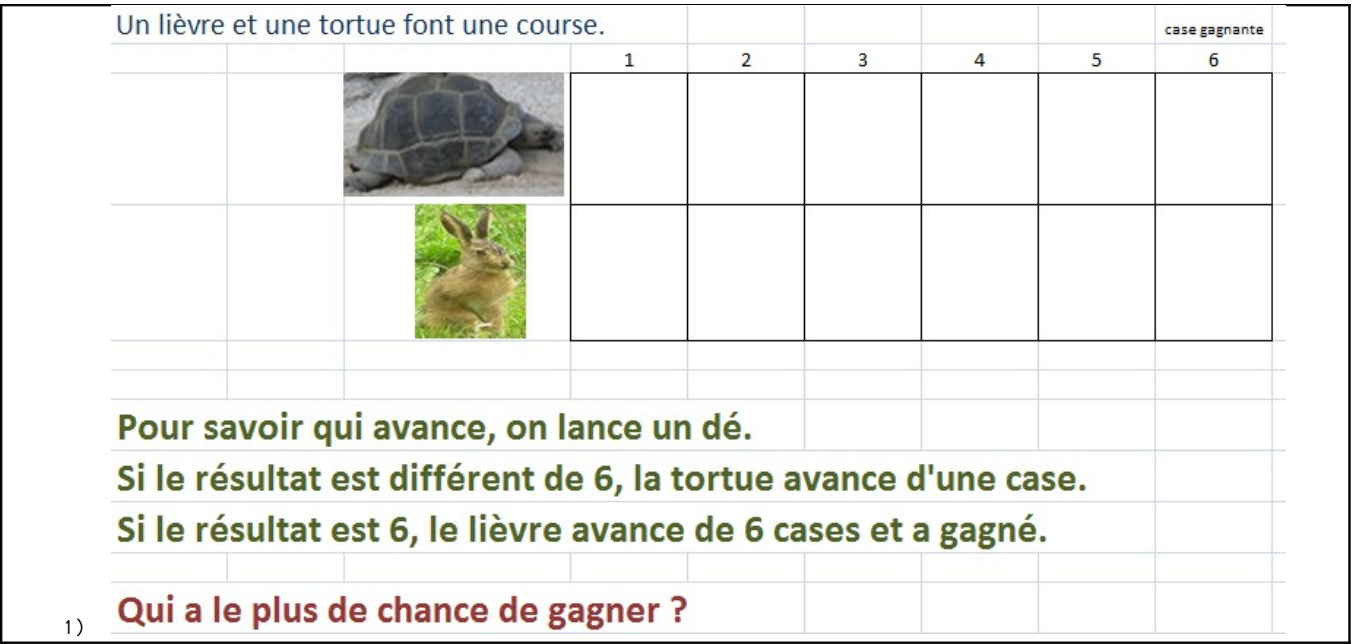

### **Consignes données aux élèves**

Simuler la situation et réaliser 1000 parties. Répondre alors à la question.

## **Objectifs**

Créer, modifier une feuille de calcul Utiliser le tableur comme outil de simulation

## **Texte de référence.**

Programme de la classe de 3<sup>ème</sup>. [ftp://trf.education.gouv.fr/pub/edutel/bo/2007/hs6/MENE0750668A\\_annexe2.pdf](ftp://trf.education.gouv.fr/pub/edutel/bo/2007/hs6/MENE0750668A_annexe2.pdf)

## **Compétences B2i développées dans cette activité**

Domaine 3 – Créer, produire, traiter, exploiter des données : Compétence 3.4 : Je sais créer, modifier une feuille de calcul, insérer une formule

Mais aussi en fonction de votre salle multimédia : Domaine  $1 - S$ 'approprier un environnement informatique de travail : Compétence 1.1 : Je sais m'identifier sur un réseau ou un site et mettre fin à cette identification. Compétence 1.2 : Je sais accéder aux logiciels et aux documents disponibles à partir de mon espace de travail. Compétence 1.3 : Je sais organiser mes espaces de stockage.

### **Connaissances et compétences du socle commun développées dans cette activité**

Pilier 3 - Les principaux éléments de mathématiques et la culture scientifique et technologique Capacité à utiliser des outils (…, calculatrices, logiciels). Capacité à contrôler la vraisemblance d'un résultat. Capacité à utiliser les techniques et les technologies pour surmonter des obstacles.

Pilier 4 - La maîtrise des techniques usuelles de l'information et de la communication Capacité à s'approprier un environnement informatique de travail. Capacité à créer, traiter, s'approprier des données.

Pilier 7 - L'autonomie et l'initiative Capacité à identifier un problème et mettre au point une démarche de résolution. Capacité à mettre à l'essai plusieurs pistes de solution.

### **Scénario**

Classe de  $3^{time}$  : 24 élèves – classe entière. 1 élève par poste…évidemment modulable à 2 élèves par poste !

#### **Ce qui a été fait avant** *En classe :*

Les élèves ont fait ce jeu avec un dé. Cela a abouti à des résultats du type :

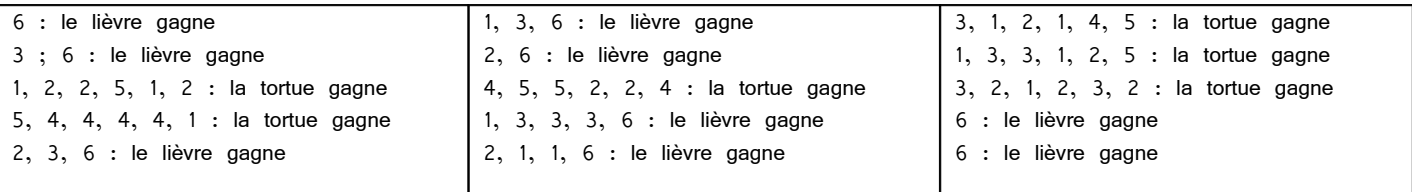

Il n'a pas été possible lors des quelques essais faits en classe de répondre clairement à la question « qui a le plus de chances de gagner ? ». Le cumul des résultats obtenus a laissé penser que le lièvre avait plus de chances de gagner sans que cela soit certain, d'autant que certains élèves pensaient le contraire puisque 5 valeurs du dé contre 1 permettent à la tortue d'avancer.

Il a été décidé de faire un très grand nombre de partie (1000) et pour cela d'utiliser une simulation sur tableur.

#### *Au niveau informatique :*

Les élèves de cette classe ont déjà vu le fonctionnement en classe d'un tableur lorsque l'enseignant l'utilisait avec un vidéo projecteur (saisie de formules simples, tri…).

Ils ont déjà utilisé l'outil informatique en salle multimédia et notamment, l'utilisation du tableur dans le cadre d'activités autour de la lettre et des fonctions ainsi que des travaux liés aux probabilités. (voir [lien 1,](http://www.pedagogie.ac-nantes.fr/56916781/0/fiche___ressourcepedagogique/&RH=MATH) [lien 2,](http://www.pedagogie.ac-nantes.fr/1205356267250/0/fiche___ressourcepedagogique/&RH=MATH) [Lien 3\)](http://www.pedagogie.ac-nantes.fr/1240409836343/0/fiche___ressourcepedagogique/&RH=1190812544640)

#### **Le jour de la séance**

L'utilisation des fonctions *alea.entre.bornes*, *si* et *nb.si* n'a pas posé de problèmes. Les programmations ont cependant été variées et certains se sont lancés dans l'utilisation de la fonction *ou* de façon tout à fait satisfaisante.

## **Ce qui est fait après**

Les fichiers élèves ont été récupérés et annotés. Bilan au vidéo projecteur en classe entière.

## *Compétences expérimentales pouvant être construites ou évaluées avec cette activité*

Comprendre et analyser une série de résultats : en particulier, choisir le test de décision. Capacité à programmer une cellule de façon à pouvoir l'étirer pour obtenir un très grand nombre de résultats. Utilisation de la touche F9 ou de l'association CTRL+MAJ+F9 pour relancer les simulations.

### *Compétences mathématiques pouvant être construites ou évaluées avec cette activité*

S'initier aux formulations du type : Si ... alors ... sinon. Formuler une conjecture. La tester.

### **Les outils nécessaires ou utiles.**

Matériel. Un poste informatique par élève ou par binôme.

Logiciel :

Un tableur.

Logiciel utilisé : Open Office Calc [http://www.openoffice.org](http://www.openoffice.org/)

### **Quelques travaux d'élèves :**

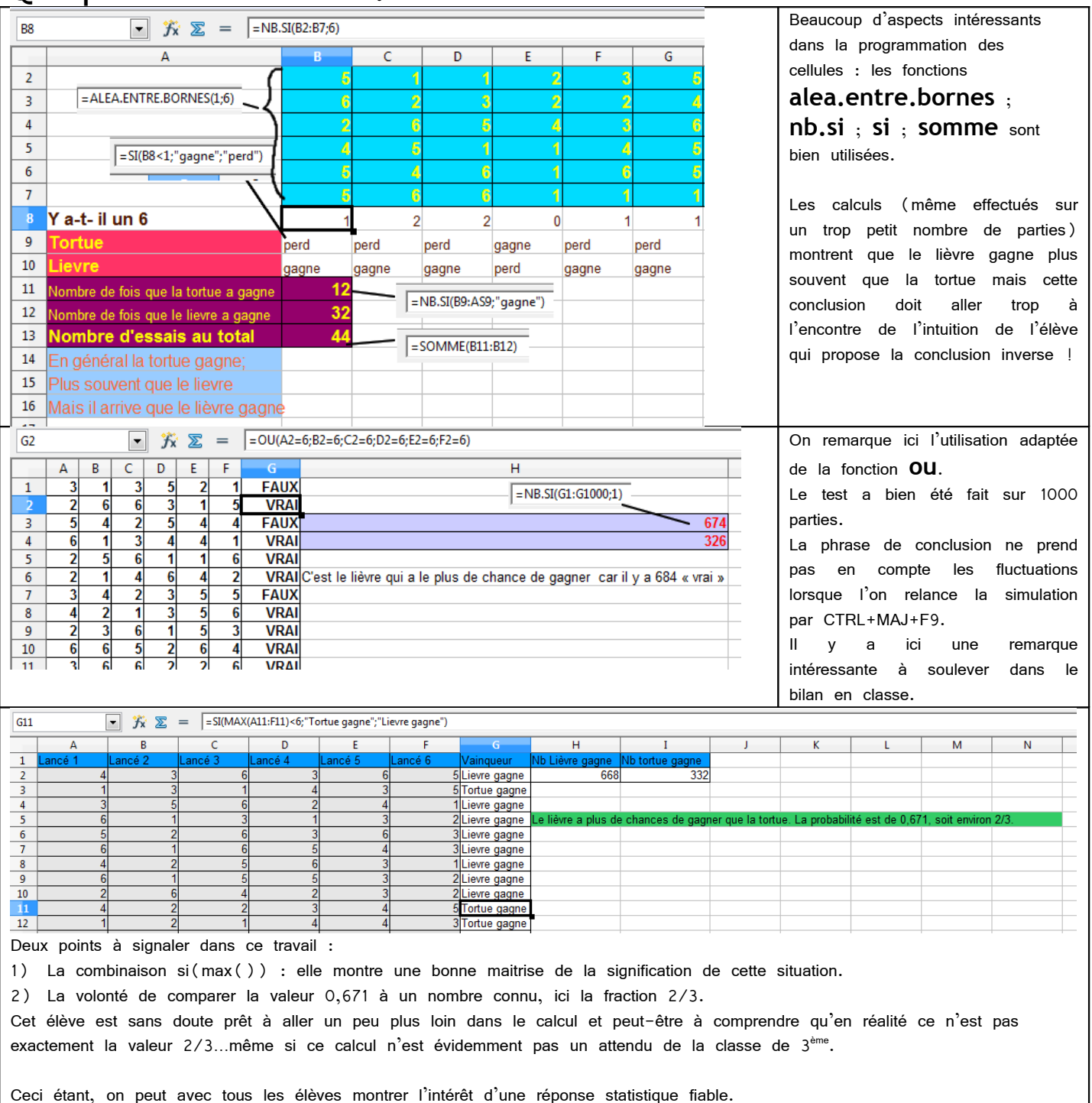

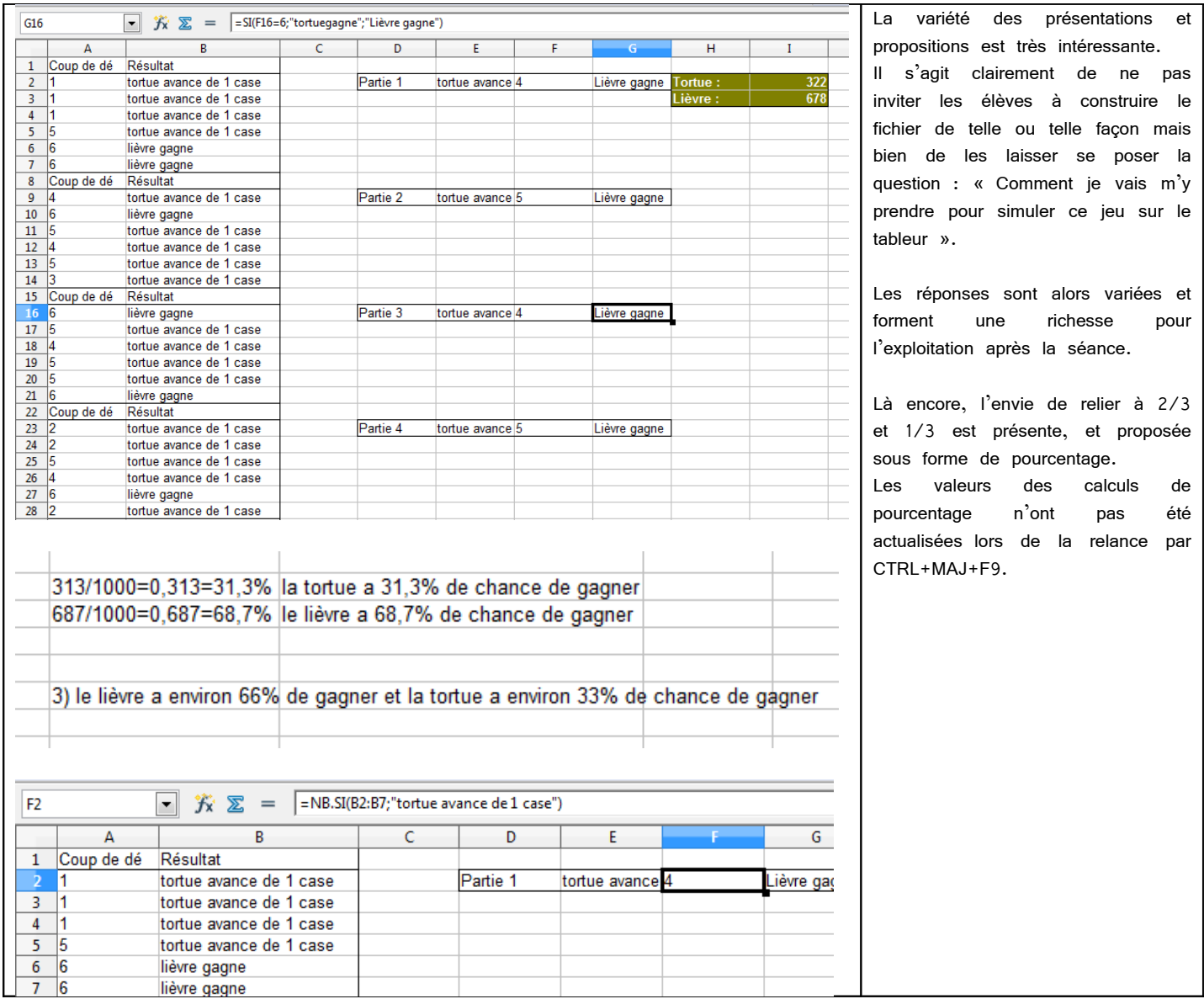